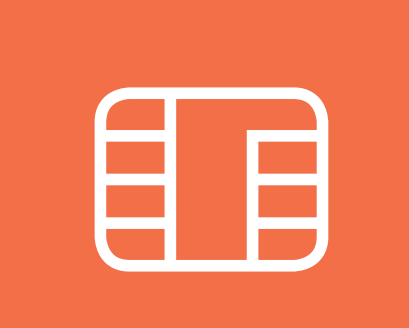

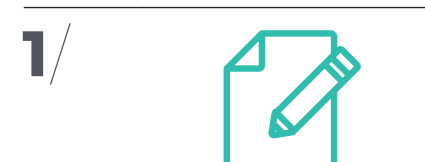

## **Actualizar los datos de la Junta Directiva en el Registro de asociaciones** en el que la asociación esté inscrita, ya sea el autonómico o nacional.

## **9 PASOS PARA OBTENER EL CERTIFICADO DIGITAL DE TU ASOCIACIÓN**

Las **asociaciones** también están obligadas a relacionarse con la administración **de forma telemática** para cualquier **procedimiento administrativo**. Algunos ejemplos habituales son la solicitud de subvenciones, la presentación de declaraciones fiscales o la solicitud de certificados de estar al corriente de los pagos con Hacienda o la Seguridad Social, entre otros. **Descubre los 9 pasos para solicitar e instalar el Certificado Digital de representante de persona jurídica para una asociación.** 

**7**/

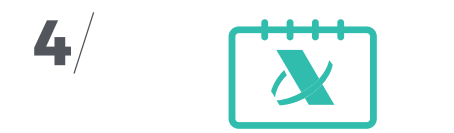

**Pedir cita en la Agencia Tributaria.** Recuerda que respecto a la fecha del certificado del registro, **no pueden pasar más de 15 días.**

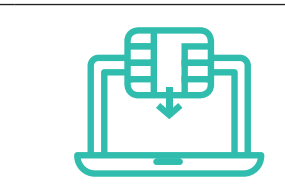

**Instalar el Certificado Digital** en el navegador o navegadores en el que vaya a utilizarse.

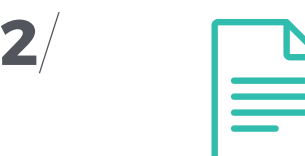

**Solicitar al Registro de asociaciones un certificado en el que se indique que la asociación está efectivamente inscrita**, señalando quién es su representante legal o, en su caso, la Junta Directiva.

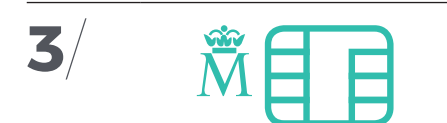

**Solicitar el Certificado Digital a la Fábrica Nacional de Moneda y Timbre.** Recuerda seguir **las instrucciones para usar el navegador adecuado**, es muy recomendable utilizar siempre el mismo ordenador para evitar problemas. Nos será asignado un **número de solicitud** que llegará por correo electrónico, el cual necesitaremos cuando nos personemos, así como para descargar el certificado.

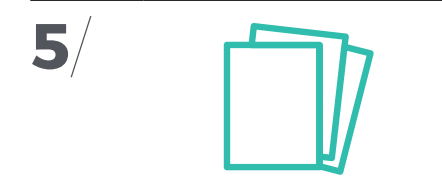

El representante legal de la asociación debe **personarse en Hacienda y entregar la siguiente documentación:** DNI, certificado de inscripción de la asociación y de representación del registro, y el número de solicitud.

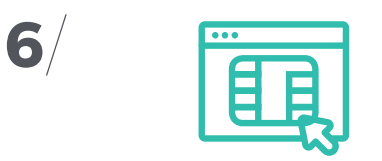

**Descargar en el mismo ordenador y navegador el Certificado Digital**  desde la web de la Fábrica Nacional

de Moneda y Timbre. La tramitación del Certificado Digital de representante de persona jurídica tiene un coste. Recuerda que solo se puede pagar con tarjeta.

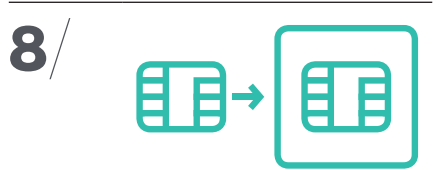

**Exportar el Certificado Digital para tener una copia de seguridad**. Recuerda seguir las recomendaciones que aparecen sobre el navegador, así como la configuración de los nuevos equipos en los que se realice la instalación.

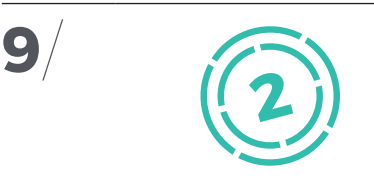

**El Certificado Digital tiene un periodo de validez de 2 años,** por lo que recomendamos apuntar con la suficiente antelación en la agenda una fecha para **renovarlo antes de que caduque**. De este modo evitaremos problemas, ya que de lo contrario tendríamos que volver a iniciar todo el proceso desde el inicio.

## **XarxaParticipa**

EDUCANT EN LA PARTICIPACIÓ

Fundació Horta Sud |

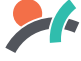